Your SnapStream appliance was provided with rackmount rails, install those **rails on applies on appliance**<br>Your SnapStream appliance was provided with rackmount rails, install the<br>rails on appliance unit and then install the SnapStream appliance in your<br>server rack.

> apply to the QAM signals after they are combined. We recommend testing the signal strength on a cable that connects directly to the SnapStream appliance. You want each QAM channel to come in between -15dB to +15dB. Attach attenuator(s) as needed to achieve desired dB signal.

1-4 Carefully lift the SnapStream appliance and insert the ends of the inner rails into the rail assembly. Be sure to fully extend the rails before installing them. The appliance should slide in and out smoothly on the rails.

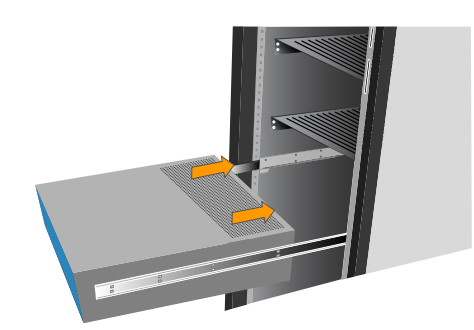

2-1

 $(2-2)$ 

2-3

## **Rackmount the SnapStream appliance**

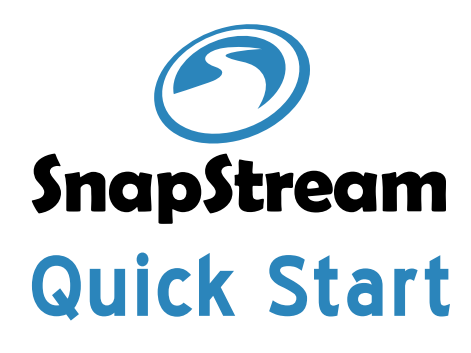

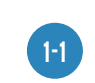

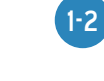

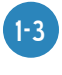

Attach the inner rail and mount them to each side of your SnapStream appliance.

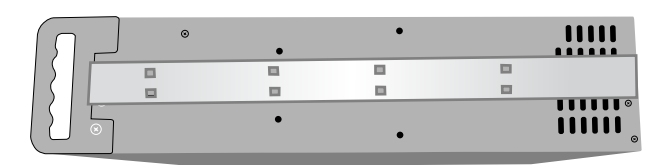

Pull the inner rail out until the rail is fully expanded and detach it from the outer rail.

 $\begin{array}{c} \square \\ \square \end{array}$  $30000000$ 

**Inner Rail Outer Rail**

Attach the outer rail to either end of your server rack. The rails clip easily to a square hole rack but we also include adapters to fit other types of server racks.

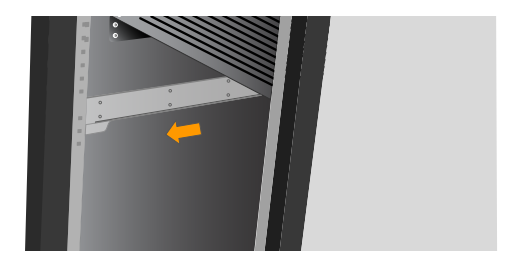

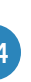

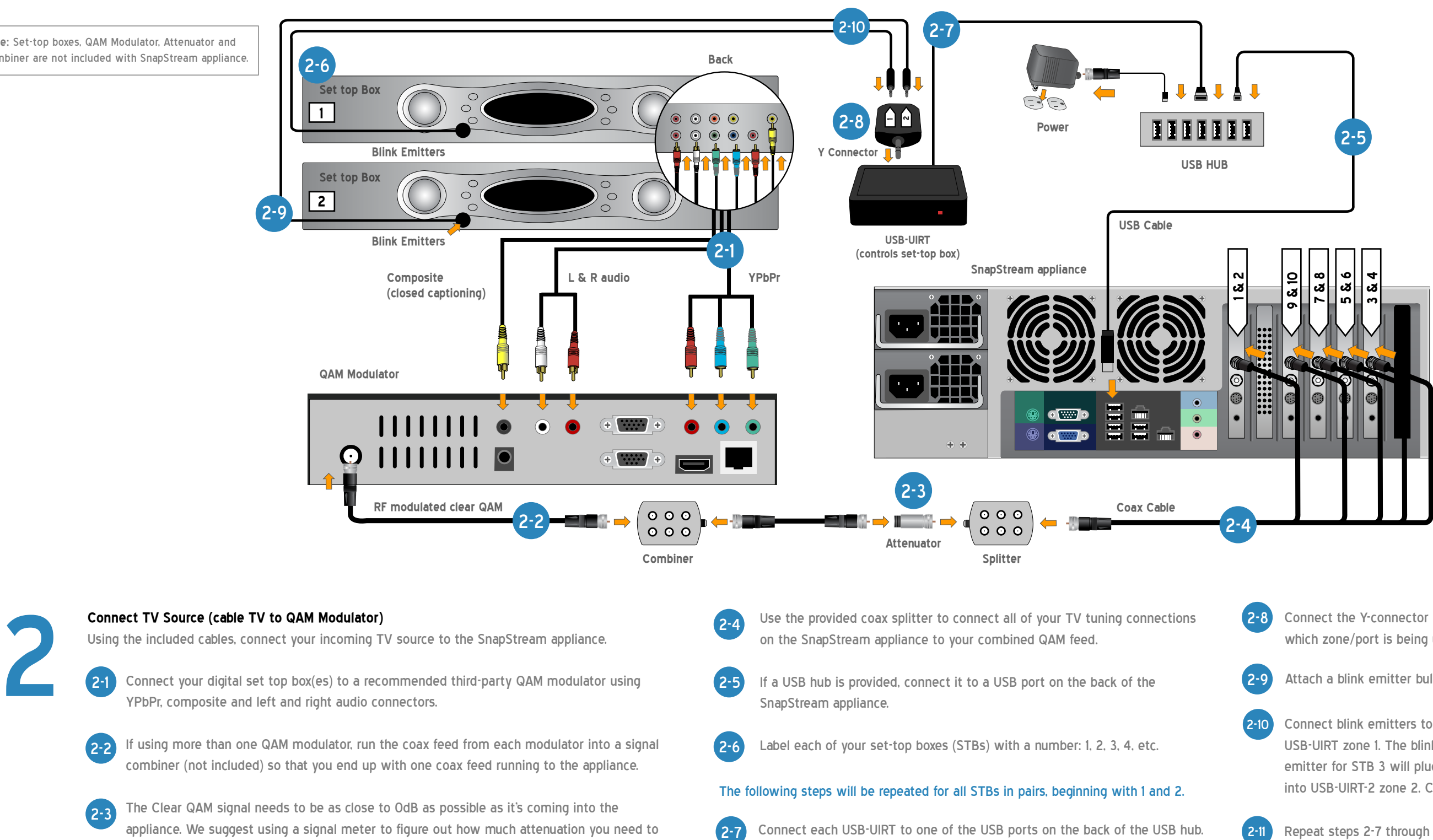

NOTE: Each UIRT will be labeled: USB-UIRT, USB-UIRT-2, USB-UIRT-3, etc. Each USB-UIRT will control 2 different boxes, so if you have to control 6 boxes, you

only need 3 USB-UIRTs (USB-UIRT, USB-UIRT-2, and USB-UIRT-3).

- 2-8 Connect the Y-connector labeled "1&2" to the USB-UIRT. These labels indicate which zone/port is being used for each blink emitter.
	- Attach a blink emitter bulb over the IR sensor of each set-top box.
	- Connect blink emitters to Y-connectors. The blink emitter for STB 1 will plug into USB-UIRT zone 1. The blink emitter for STB 2 will plug into USB-UIRT zone 2. The blink emitter for STB 3 will plug into USB-UIRT-2 zone 1. The blink emitter for STB 4 will plug into USB-UIRT-2 zone 2. Continue plugging the blink emitters and USB-UIRTs as needed.
- 2-11 Repeat steps 2-7 through 2-10 for all remaining pairs of STBs.

**Note:** Set-top boxes, QAM Modulator, Attenuator and Combiner are not included with SnapStream appliance.

If you have any questions about your setup, please call support at: 1-877-696-3674

#### **Connect Network**

Connect the SnapStream appliance into the appropriate network router or switch using the supplied RJ-45 network cable.\*

Connect the SnapStream appliance power cables to a 120V power source. We recommend connecting to a UPS. See SnapStream Connect Power<br>Connect the SnapStream appliance power<br>Administration Guide for more information.

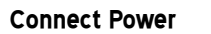

Connect a keyboard, a monitor, and a mouse to the corresponding connectors on **Connect Keyboard, Monitor, and Mouse**<br>Connect a keyboard, a monitor, and a mouse<br>the SnapStream appliance for initial testing.

Once you have completed all of the installation steps above, boot up the Boot up SnapStream appliance<br>Once you have completed all of the installation steps above, boot up the<br>SnapStream appliance.

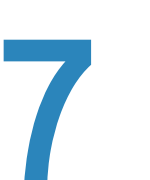

### **Connect Keyboard, Monitor, and Mouse**

## **Boot up SnapStream appliance**

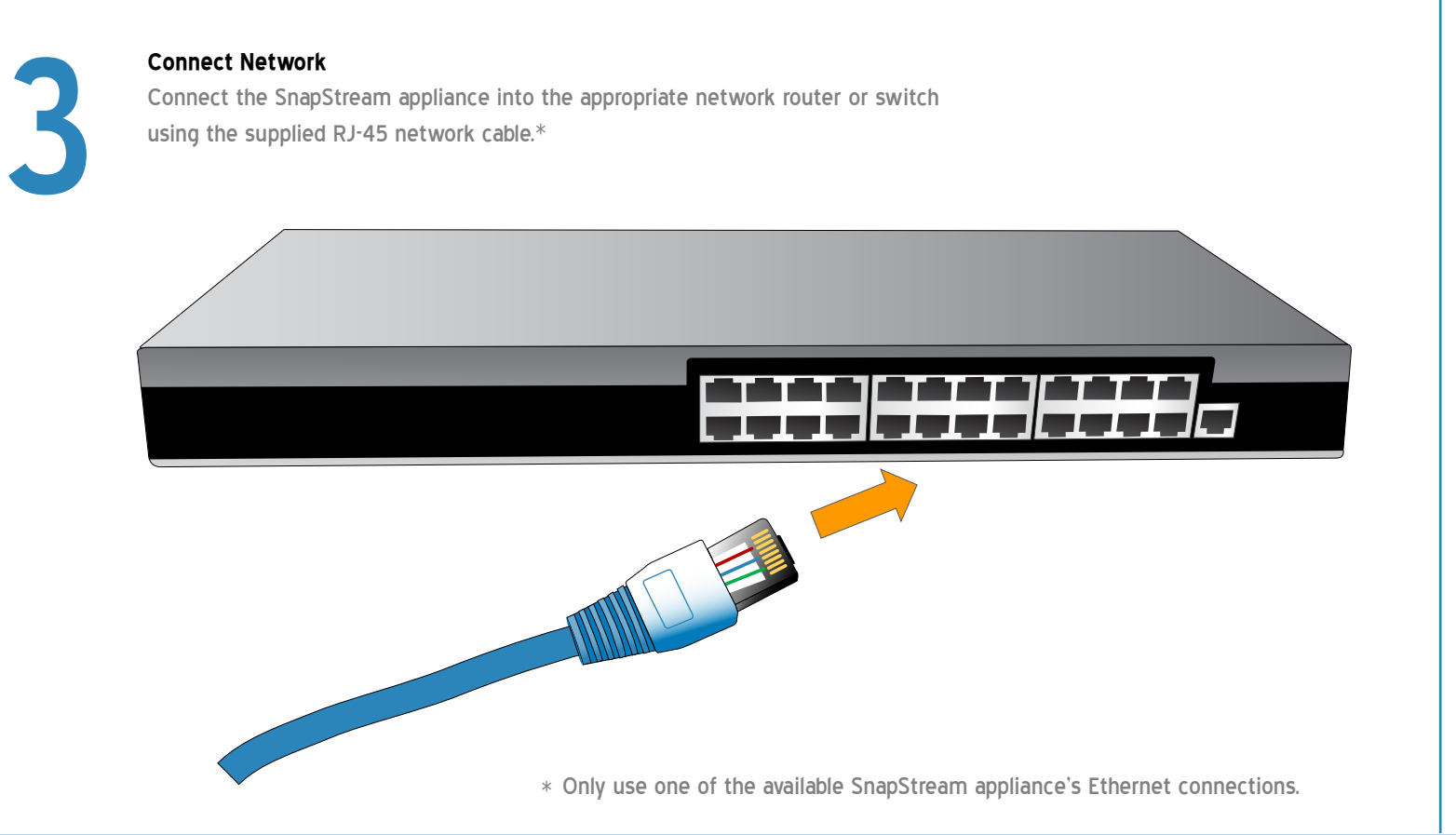

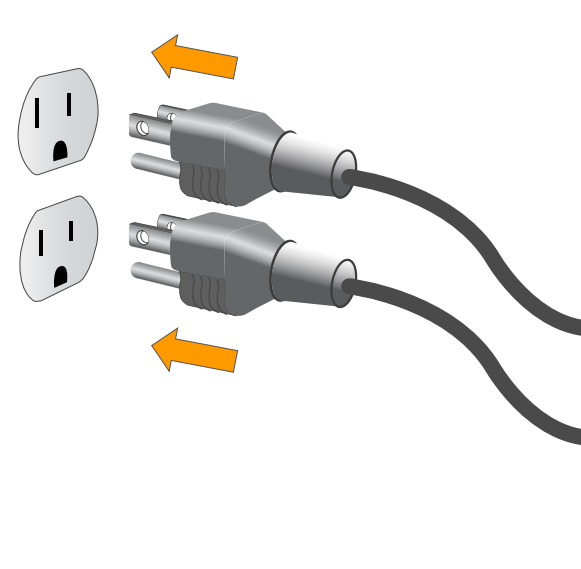

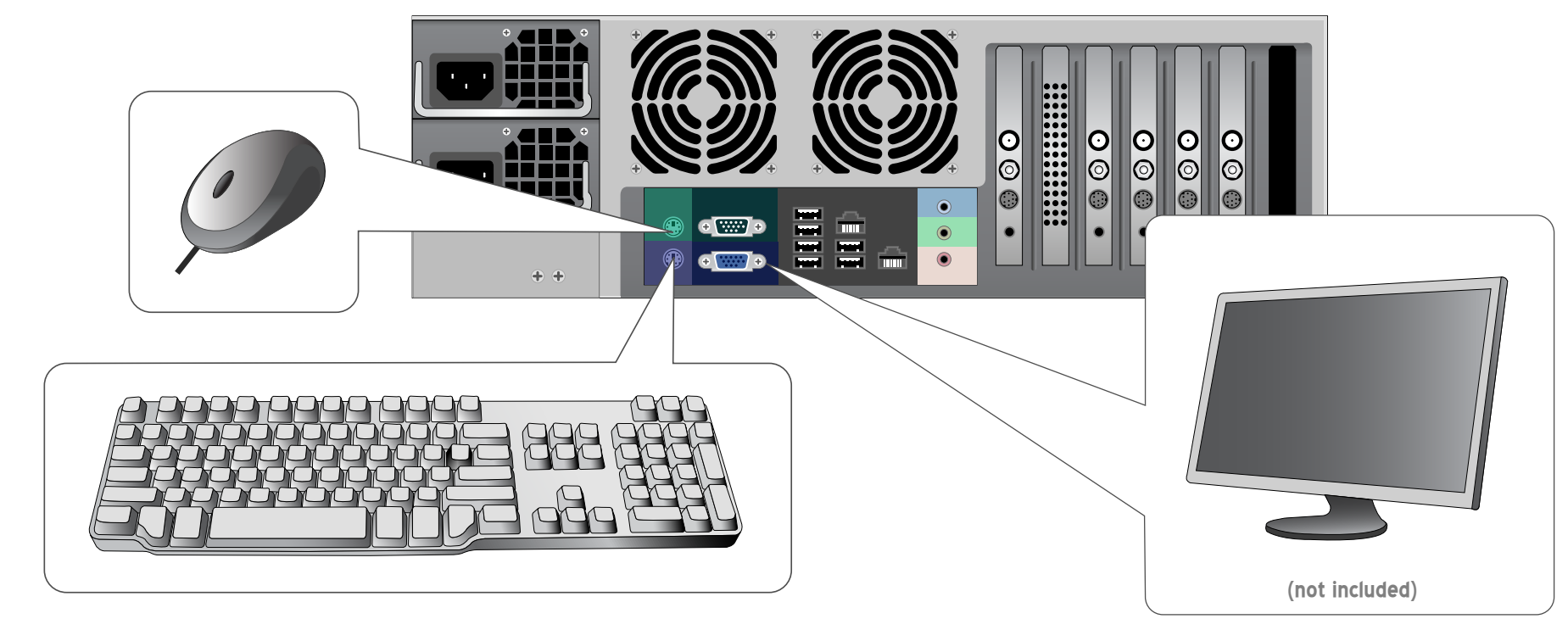

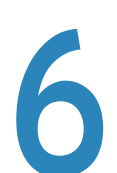

## **Install SnapStream Link**

Install a SnapStream Link client using the provided USB key on any PC on the local network to give it access to the SnapStream appliance. Use the client to test live TV.

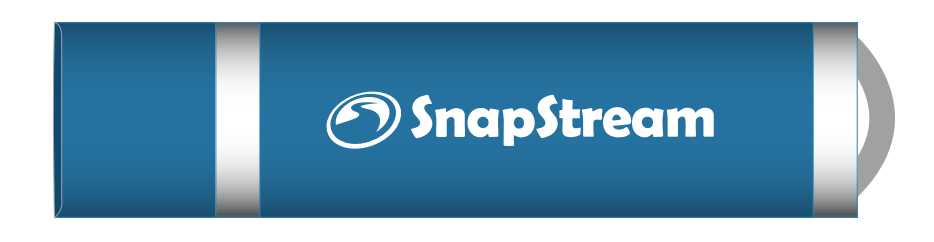

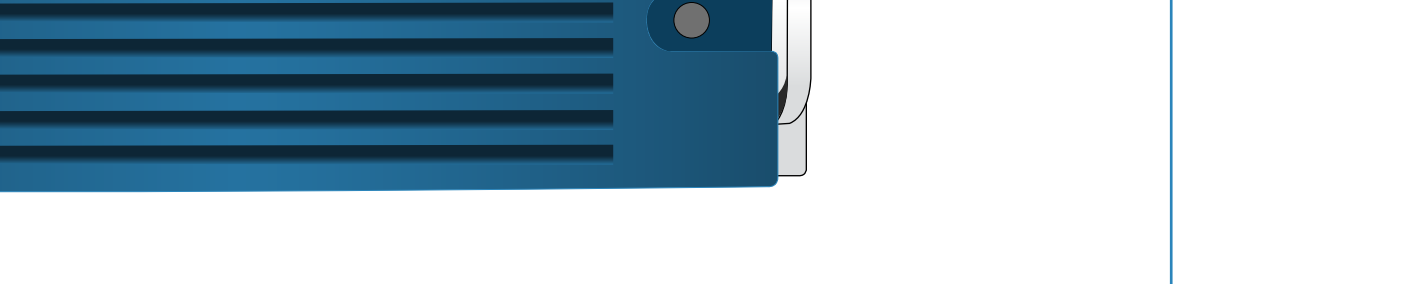

**SnapStr** 

 $\Rightarrow$ 

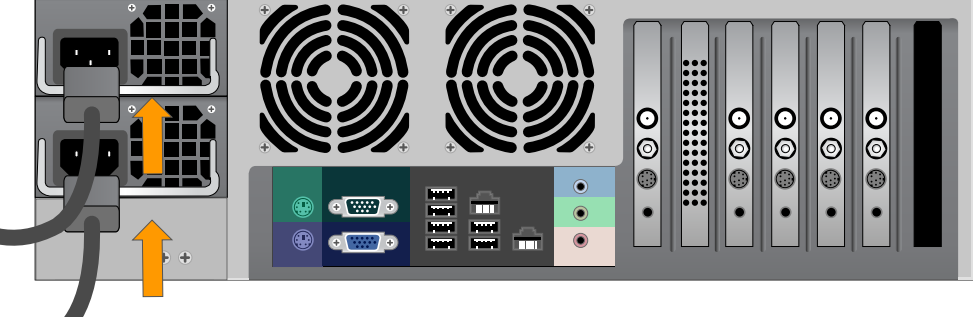

# Finished!

If you have any questions about your setup, please call support at: 1-877-696-3674